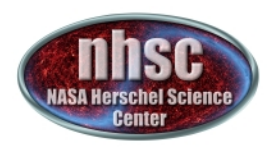

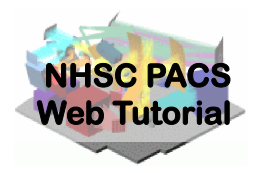

# **Overview of PACS Chop/Nod** Pipeline(s)

Modified from various sources by Phil Appleton for Hitchhiker's Guide to Herschel Data

Largely based on tutorials for running the pipelines is online at :

**https://nhscsci.ipac.caltech.edu/sc/index.php/Pacs/DataProcessing** 

**PACS Processing: When** 

**ASA Herschel Science** 

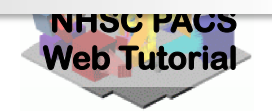

## **PACS Spectrometer**

## **The PACS ICC recommends reprocessing of all Spectroscopy data for the following reasons:**

- $\triangleright$  In the SPG bulk-reprocessing (i.e. the data in the HSA), only *one flavor* of the spectrometer pipeline per observing mode (e.g. chop nod) is run.
- **►** However, *other flavors* of the pipeline might be more appropriate for your specific science case (depending on the brightness of your source and duration of your observation)
- $\triangleright$  Also, for a given pipeline flavor, not all tasks are run in the SPG bulk-reprocessing (e.g. drizzling)

**PACS Processing: When** 

**ASA Herschel Science** 

## **PACS Spectrometer**

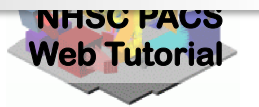

# **Different pipeline flavors (for chop-nod modes)**

- $\triangleright$  lineScan: calibration blocks + RSRF flux calibration (this is the standard pipeline run in SPG bulk reprocessing)  $\rightarrow$ *recommended for bright sources*
- $\triangleright$  Background Normalization: uses telescope background for flux calibration  $\rightarrow$  *recommended for faint sources or long* duration observations or when broad band features are *present.*
- $\triangleright$  Point Source Background Normalization: uses telescope background for flux calibration  $+$  correction for pointing  $j$ ittering  $\rightarrow$  *recommended for very bright point sources*
- **≻ SPLIT ON/OFF Separation pipeline—If you need to separate** *Nods A and B. (Not to be used for regular data reduction).*

MAIN PIPELINES **MAIN PIPELINES**  PACS Processing: When

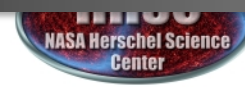

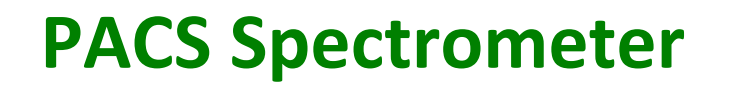

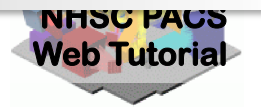

## Not all pipeline tasks are run in the bulk reprocessing

- $\triangleright$  Point sources: the re-binned cubes (HPS3DRB/R) are calibrated for extended emission by default. For point sources centered in the IFU (i.e. on spaxel  $(2,2)$ ) run the task *extractCentralSpectrum.* The task works well for bright sources, i.e. continuum flux level in the range  $5 - 10$  Jy
- $\triangleright$  Slightly Extended Sources: the re-binned cubes (HPS3DRB/R) are calibrated for extended emission by default. For slightly extended sources (slightly bigger than the beam size at a given wavelength) centered in the IFU (i.e. on spaxel (2,2)), apply the task *pacsExtendedToPointCorrection*. You need to know the geometry of your source to successfully apply this task
- $\triangleright$  Extended sources mapping: for well-sampled (i.e. Nyquist) line or short-range raster observations, the best projected cubes are obtained by running the *drizzling* task which is not automatically run in the SPG bulk reprocessing

NOTE: for extended sources observed without mapping (i.e. in pointed mode), use the rebinned cubes to extract your science, NOT the projected cubes.

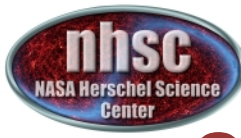

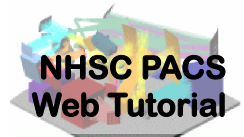

Overview of various entities in the pipeline

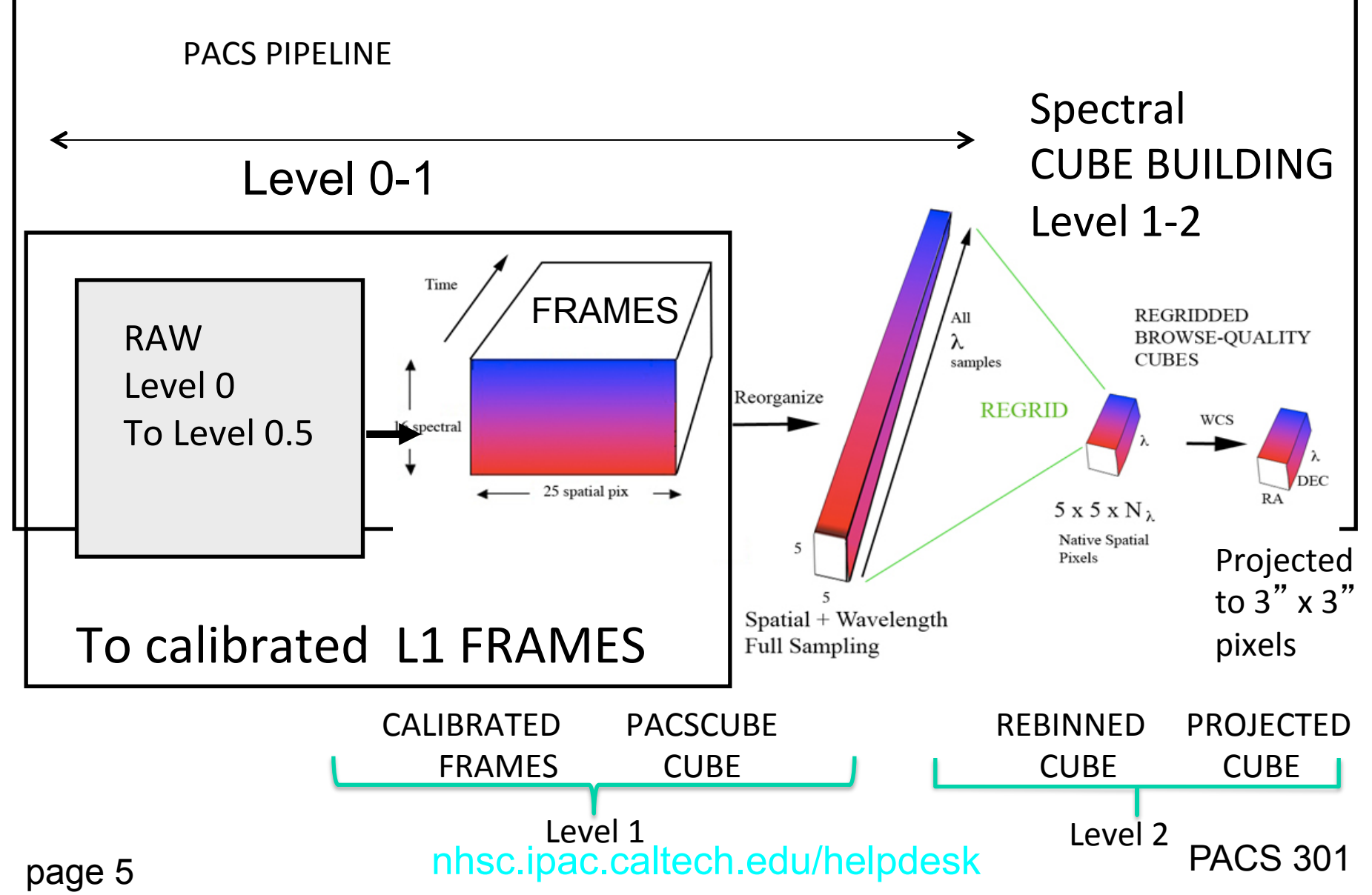

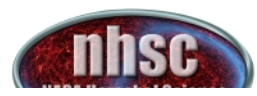

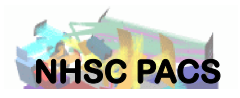

## **Summary of PACS spectrometer archived products**

#### $\triangleright$  Level 0:

HPENG: engineering yesterday)HPGENHK: housekeeping HPSDMCB/HPSDMCR: raw DecMec (blue/red) HPSFITB/HPSFITR: Herschel PACS Spectrometer Fitted Blue/Red ( $\rightarrow$  "Signal" in /0) HPPHK: housekeeping HPSRAWB/HPSRAWR: raw data (blue/red)

#### $\triangleright$  Level 1:

HPS3DB/HPS3DR: Herschel PACS Spectrometer 3D Spectral Cube Blue/Red (→ "flux", "wave", "ra", "dec" in, e.g., /0: L2 N1 B R(0 0)) HPSCALB/HPSCALR: calibration (response/dark) HPSFITB/HPSFITR: fitted slopes

 $Levz$   $Z$ :

HPS3DPB/HPS3DPR: Herschel PACS Spectrometer 3D Projected Cube Blue/Red

 $(\rightarrow$  "image", "coverage" in, e.g., /0: L2 N1 A R(0 0))

HPS3DRB/HPS3DRR: Herschel PACS Spectrometer 3D Rebinned Cube Blue/Red

 $\Theta$  "image", "ra", "dec", "stddev", "exposure", "wavegrid" in, e.g., /0: L2 N1 R(0 0)

((From Roberta's Talk

Level 2.5: (only for range un-chopped): on and off positions are in unrerent OBSIDs. In Level 2.5, the ➤ off is subtracted from the on

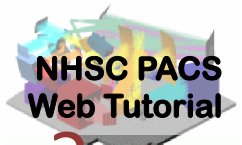

Which final Chop/Nod product should I use?

### Single pointings or sparse mapping > Hipe 12.1 PacsRebinned Cube

Extract from rebinned By selection of spaxels (e.g. Appleton et al. 2013)

>HIPE 13—new projection task

 called specInterpolate will make better interpolation—good for "sparse" maps with reasonable redundancy

Well-sampled mapping

 > Hipe 12.1 SpecProject cubes (has wcs) wavelength channels are of variable width

 > Hipe 13 Will create cube with "constant" wavelength channels (ds9 readable λ)

VERY Well-sampled maps > Drizzle maps

nhsc.ipac.caltech.edu/helpdesk PACS 301

page 7

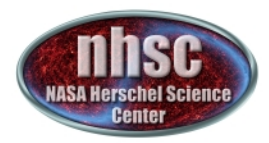

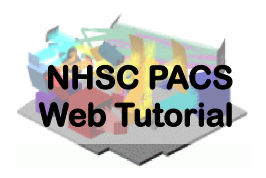

**Lets set up so basic things before we starts:** 

- 0) Provide obsid for your observation (use observation log)
- 1) Choose the correct pipeline
- 2) Read in the (obs)ervation context from correct place (either HSA or local pool)
- 3) Choose "camera''. camera = "red" is all red lines (order 1)

"blue" = "order  $2$  or  $3"$ 

NOTE—you need to run the pipeline twice if you have lines in both red and "blue"

- 4) Set up output directory
- 5) Have a look at an observation "summary" to make sure you have found the correct data

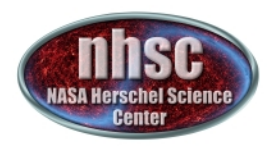

# Loading the script

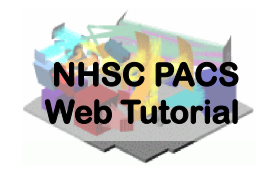

The "linescan" script used in this tutorial corresponds to the script available directly from the distribution.

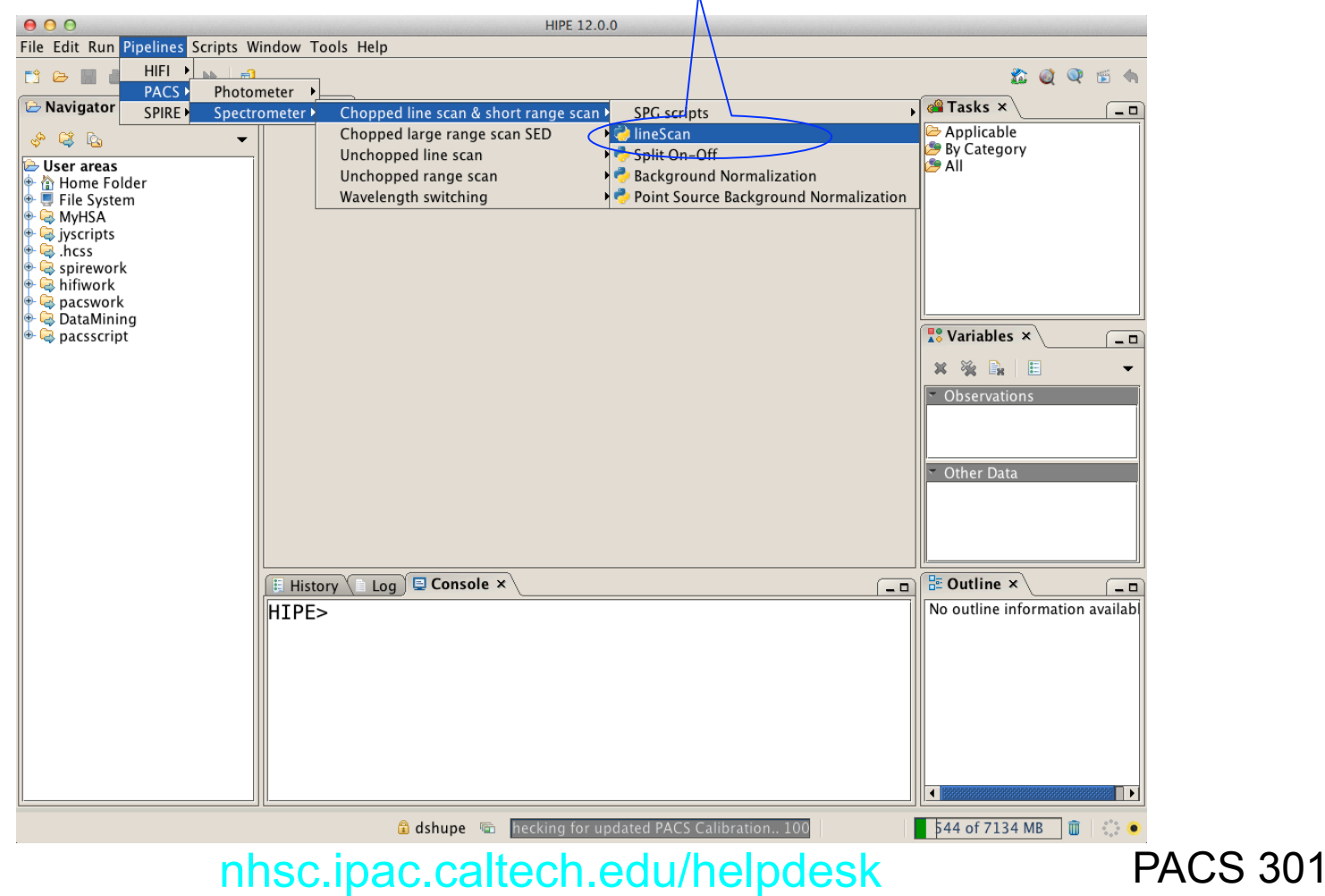

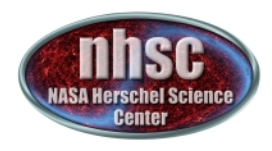

# **Loading the observation**

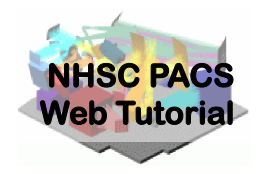

Once the script is loaded, one simply steps through the lines to execute it. But first modify it for OBSID of the observation desired. Modify the obsid in the script and click through

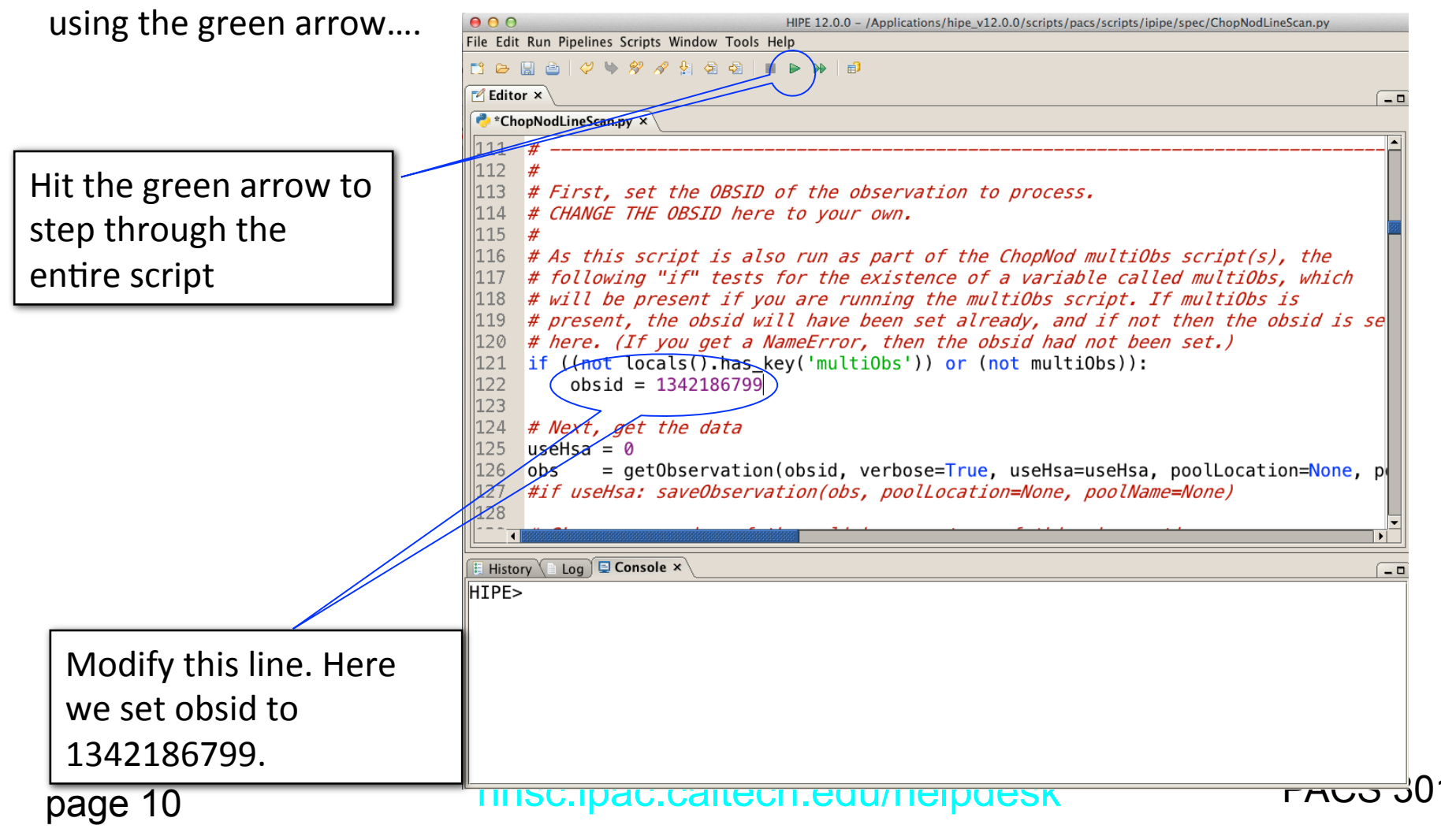

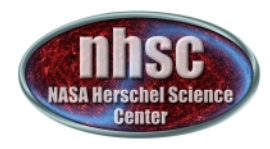

# **Loading the observation**

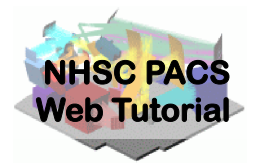

If the data is not stored as a local pool, you may need to tell getObservation to acquire the data from HSA. In this case edit the line to use Hsa=1

# As this script is also run as part of the ChopNod multiObs script(s), the |116 |  $117$  # following "if" tests for the existence of a variable called multiObs, which  $118$  # will be present if you are  $p$ upning the multiObs script. If multiObs is # present, the obsid will have been set already, and if not then the obsid is set  $|119|$ # here. (If you get a NameError, then the obsid had not been set.)  $120$ 121 if  $((not \: locals(), bas\_key('multipbs')) or (not \: multibbs))$ : 122  $obsid = 1342186799$ 123 124 # Next, get the data  $\overline{1}25$  $useHsa = 1$ = getObservation(obsid, verbose=True, useHsa=useHsa, poolLocation=None, poolName=None) 126 obs 127 #if useHsa: saveObservation(obs, poolLocation=None, poolName=None) 128 129 # Show an overview of the uplink parameters of this observation  $130$  if verbose: obsSummary(obs) 131

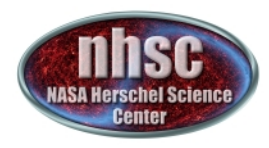

# **Loading the observation**

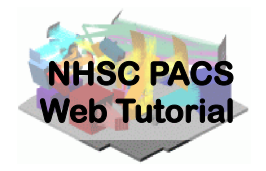

Next step, we load the observational context (a structure containing all the observational data, information about them and calibration data).

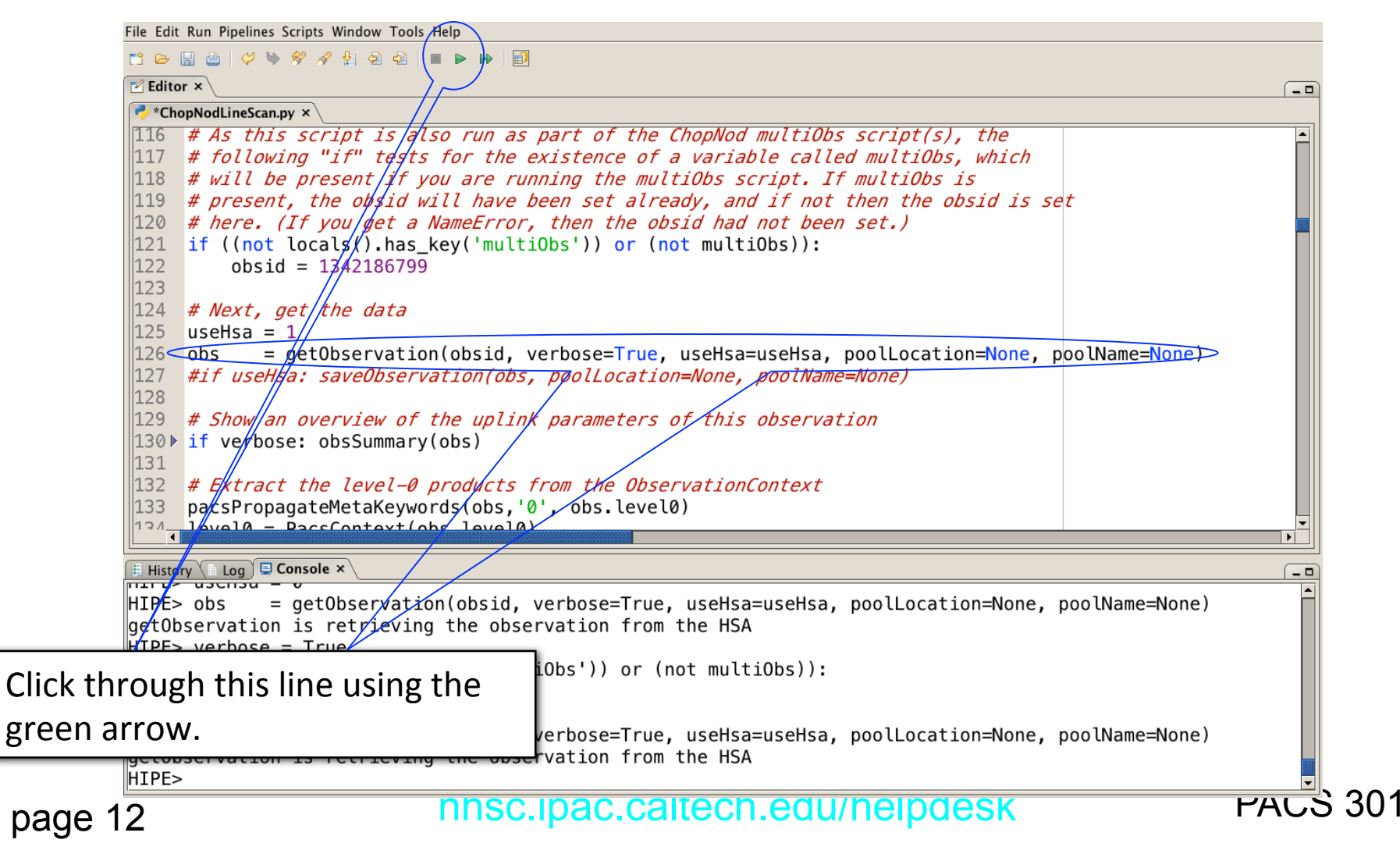

# **The Senior Summary (obs)**

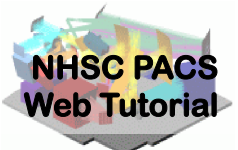

Observation Summary: You may see a warning from obsSummary - it's OBS1D: Instrument: PACS not a concern but you can rerun with AOR label: NearGalPACS-SB-01-blue Proposal: SDP esturm 3 obsSummary(obs, forceUpdate=True) Target: M82  $6.77E-4(z)$ Redshift: Purpose: ---Concat.:  $-- OD:$ 178 Start: 2009-11-08T15:32:00.000000 TAI (1636385520000000) Prime lines targeted, with line Duration: 582.0 seconds (incl. spacecraft on-target slew time) fluxes, continuum levels, etc. AOT and instrument configuration: AOT: PacsLineSpec estimated when the observation Mode: Pointed, Chop/Nod B3A R1 (prime diffraction orders selected) Bands: was planned Is bright: YES (shortened range mode) Chopper: large throw Nod cycles: 1 Observation block summary: ID | Band(\*) | Wave(\*) | WaveMin | WayeMax | Repetitions(\*) | LineFlux(\*) | ContFlux(\*) | Width(\*) |  $Name(*) | Canera |$ Capacitance | OutOfBand | Channel | Jy I Jy | bF  $-0163$  $63.093$  $blue$  $\overline{2}$  $B3A$ 63.223 63.379  $3<sub>1</sub>$ 2412.000 |  $25.593$  | 70.000 |  $|0.140|$  $No$ prime 189.686 | 189.248 | 190.123 |  $3 \mid$  $red$  | 102  $-$  | - 1  $B2$ - 1 - 1  $0.140 -$ <del>No I parallel</del> 57.213 |  $+$ NIII 57 blue 3 B3A |  $57.359$  |  $57.548$  $3<sub>1</sub>$ 485.000 | 23.970 | 0.000 | No  $prime$  | 0.140 |  $-1$ red | 103 R1 | 172.112 | 171.594 | 172.629 |  $3 \mid$  $|0.140|$ No | parallel | Pipeline and calibration  $(x)$  = requested in <code>HSPOT</code> versions used in System configuration summary: SPG pipeline version: SPG v11.1.0 making the HSA Calibration tree version: 56 SPG pipeline products creation date: 2014-01-15T20:42:31.725000 TAI (1768509751725000) products nhsc.ipac.caltech.edu/helpdesk

page 13

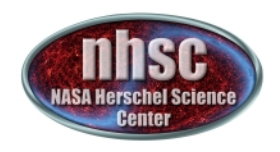

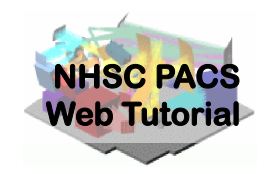

# **Setting the camera**

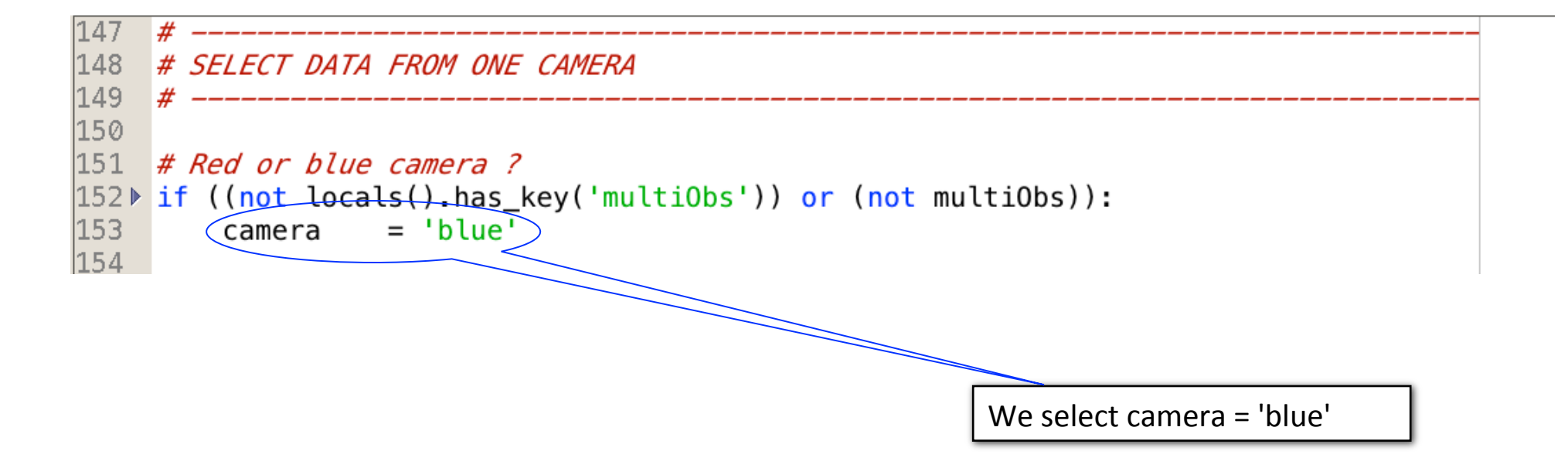

After selecting the camera, we can check what camera we selected by simply printing: "print camera"

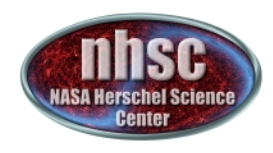

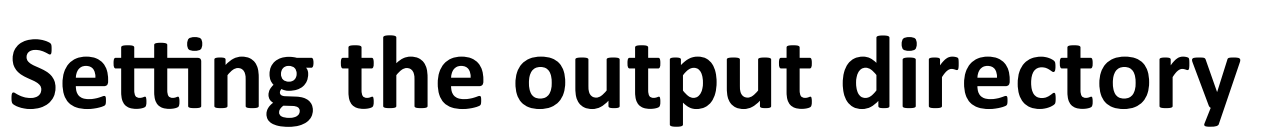

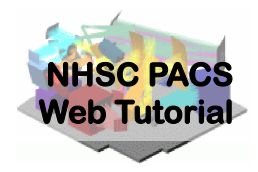

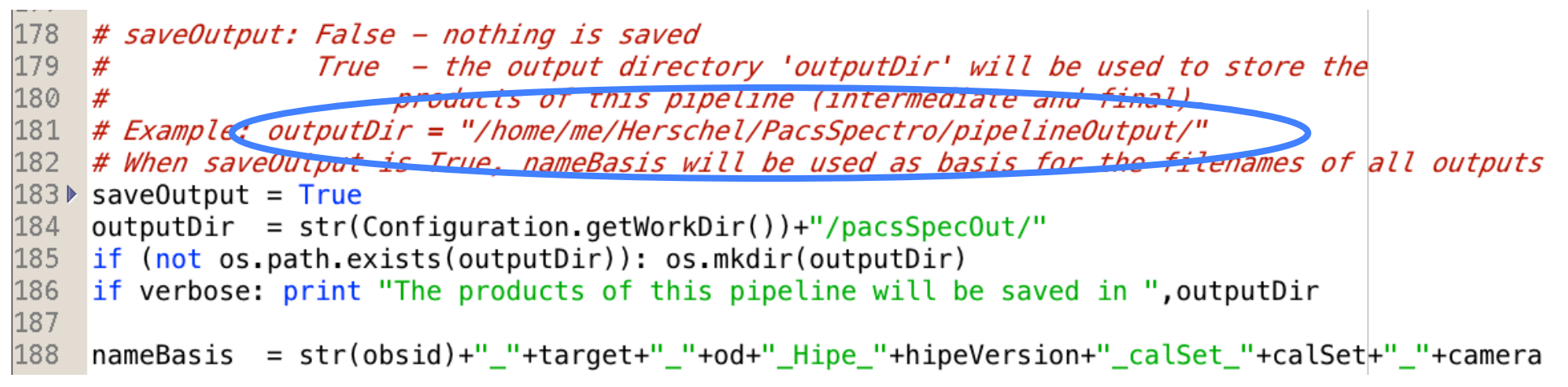

By default, the script will save intermediate and final products in your HIPE working directory. You can change the HIPE working directory using Edit -> Preferences -> Directories.

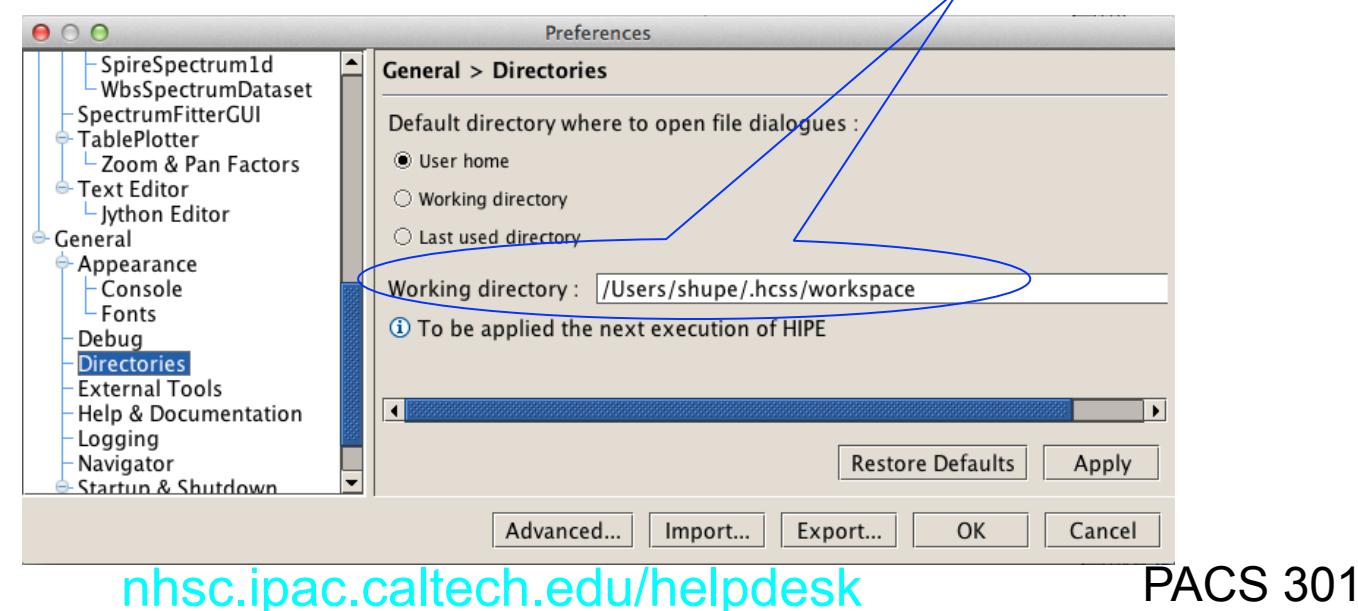

page 15

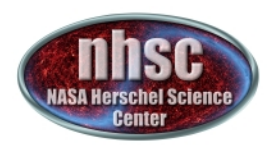

# Level  $0 \rightarrow 0.5$

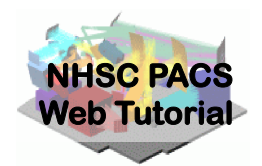

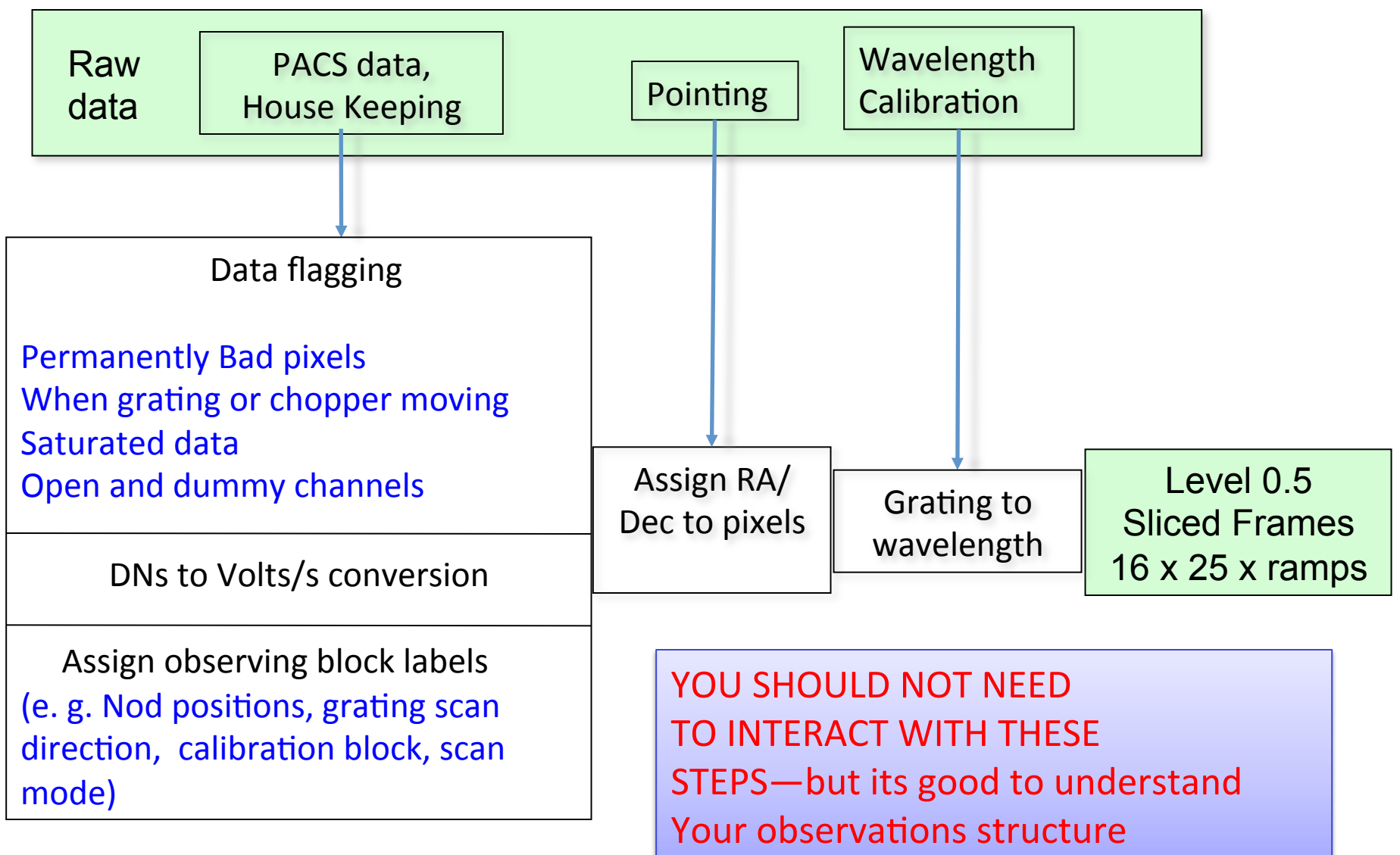

page 16

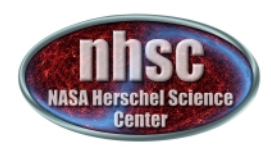

# **Plot: footprint**

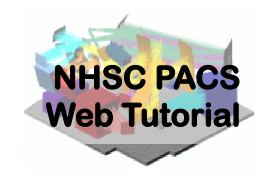

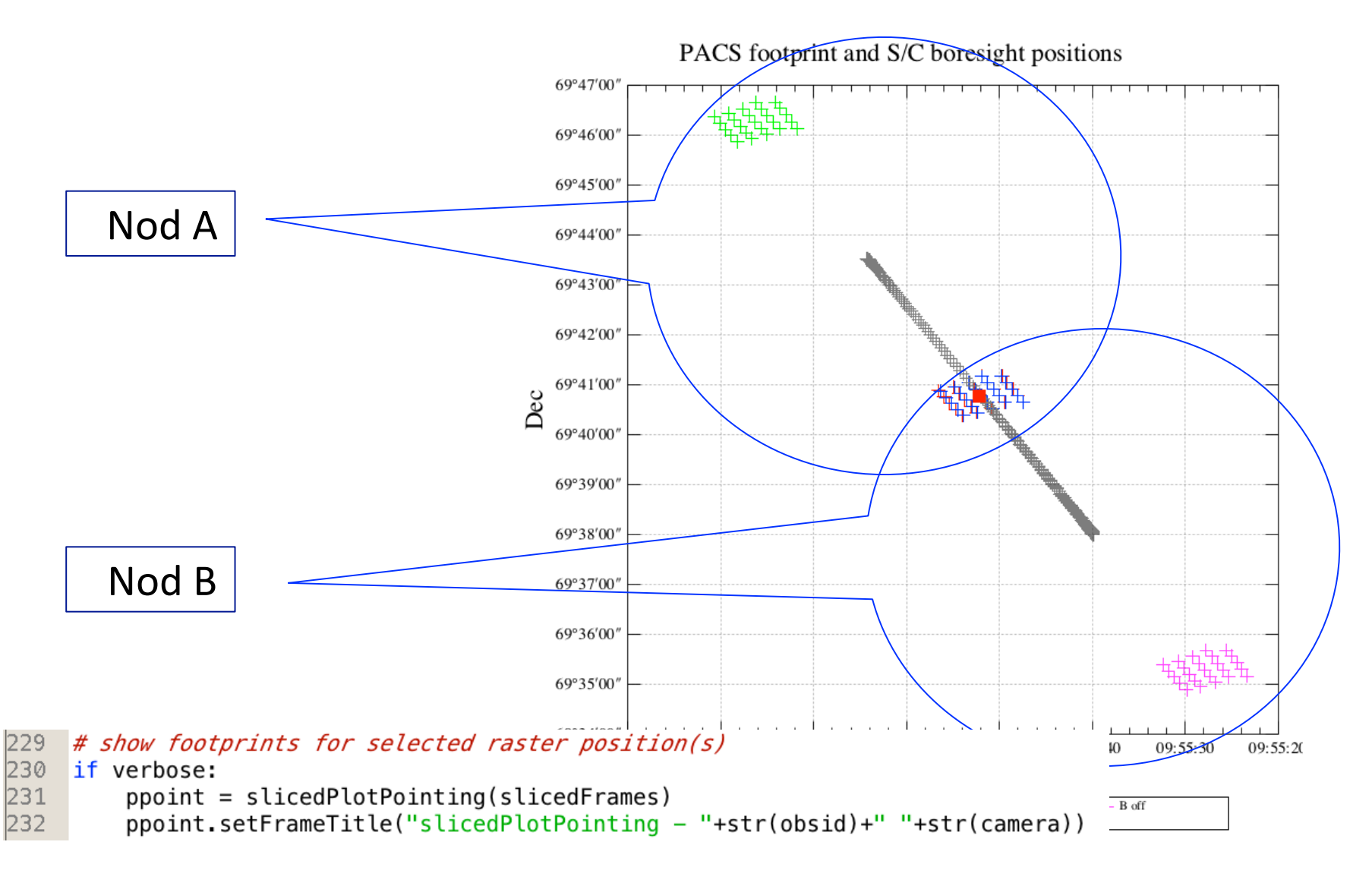

page 17

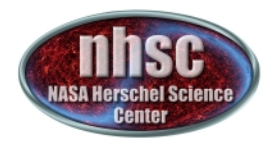

# **Slicing into nods**

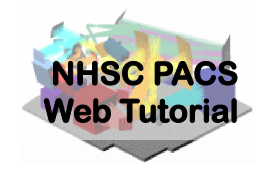

SLICING: Done for computational reasons/Memory/Efficiency

The slicing of the data is performed according to rules made explicit in the pipeline. In our example, two lines are observed in two nodding positions. So, we expect 4 slices plus an initial slice containing the calibration block.

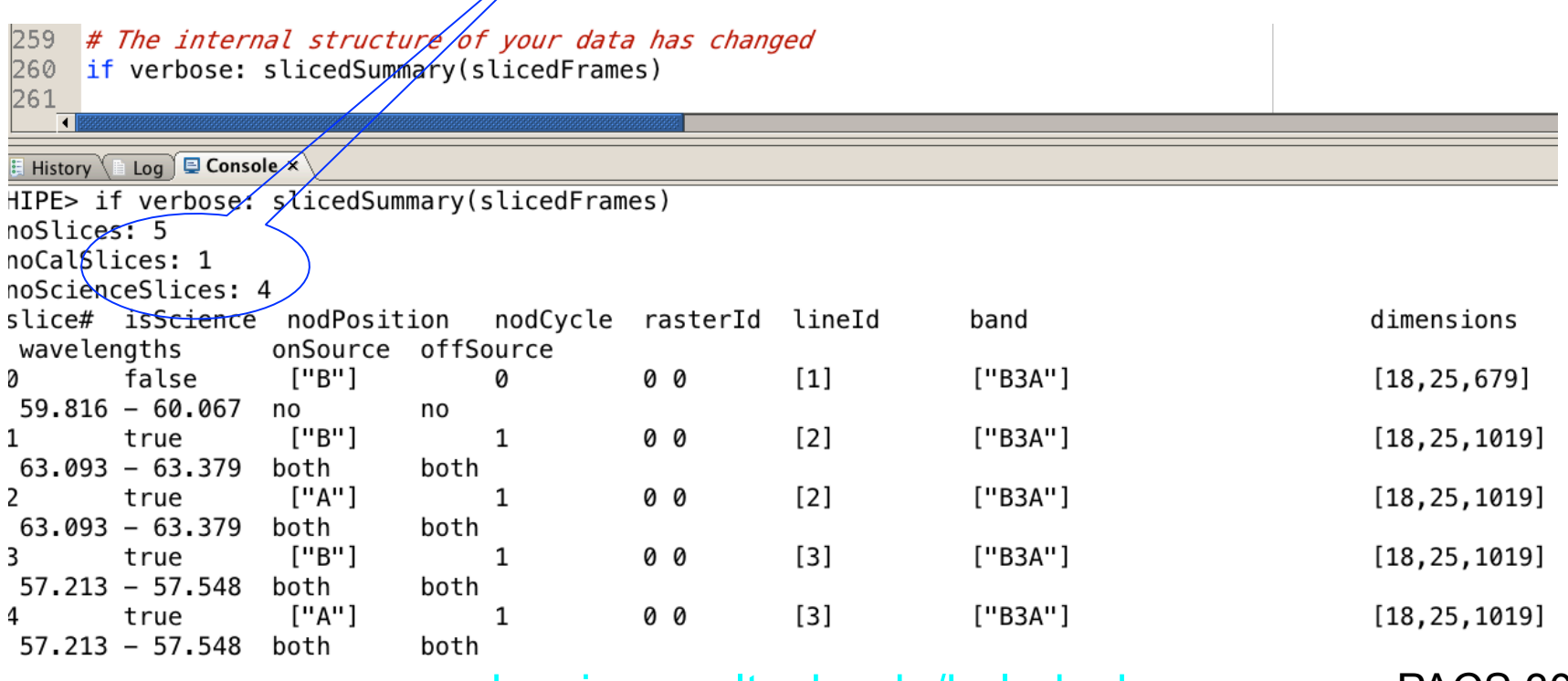

page 18

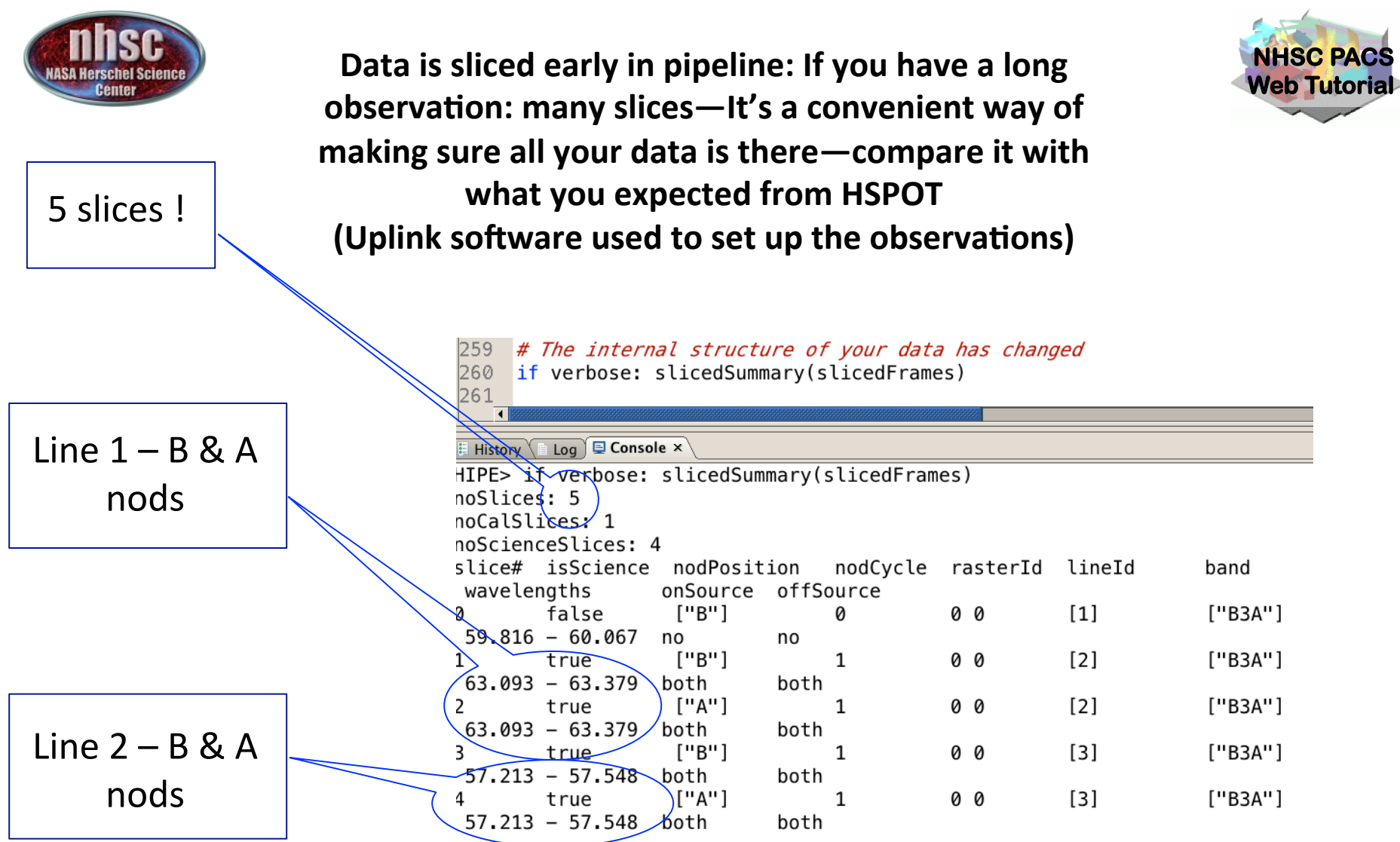

page 19

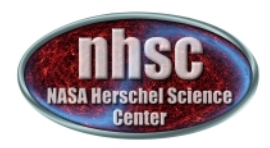

## Level  $0.5 \rightarrow 1$ Glitch detection Apply RSRF Apply nominal response Subtract On and Off Chop Level 0.5 Not done In telescope background pipeline

Frames to Cubes

Second level deglitching & rebinning

Spectral Flat Fielding Level 1

MIGHT NEED USER INTERACTION

nhsc.ipac.caltech.edu/helpdesk PACS 301

**NHSC PACS Web Tutorial** 

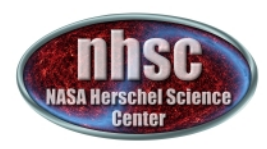

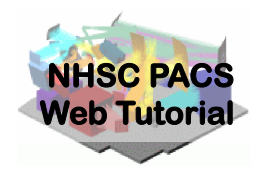

Spectral Flat field is one area where reprocessing may help IF LINE IS FAINT OR HAS ABSORPTION...

Why? Because flat field assumes that there is a line in the spectrum, and it tries to mask out the line before finding the level of the continuum. If there is no line, it can accidentally find a noise spike as the line….

So its better to tell the software WHERE the line is expected to be. You should input the expected OBSERVED wavelength

 $p$ age  $2/97/11$ 

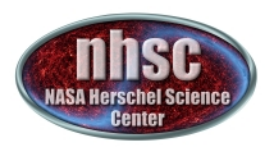

# **Check: Spectral FlatField**

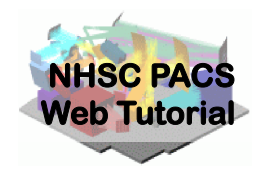

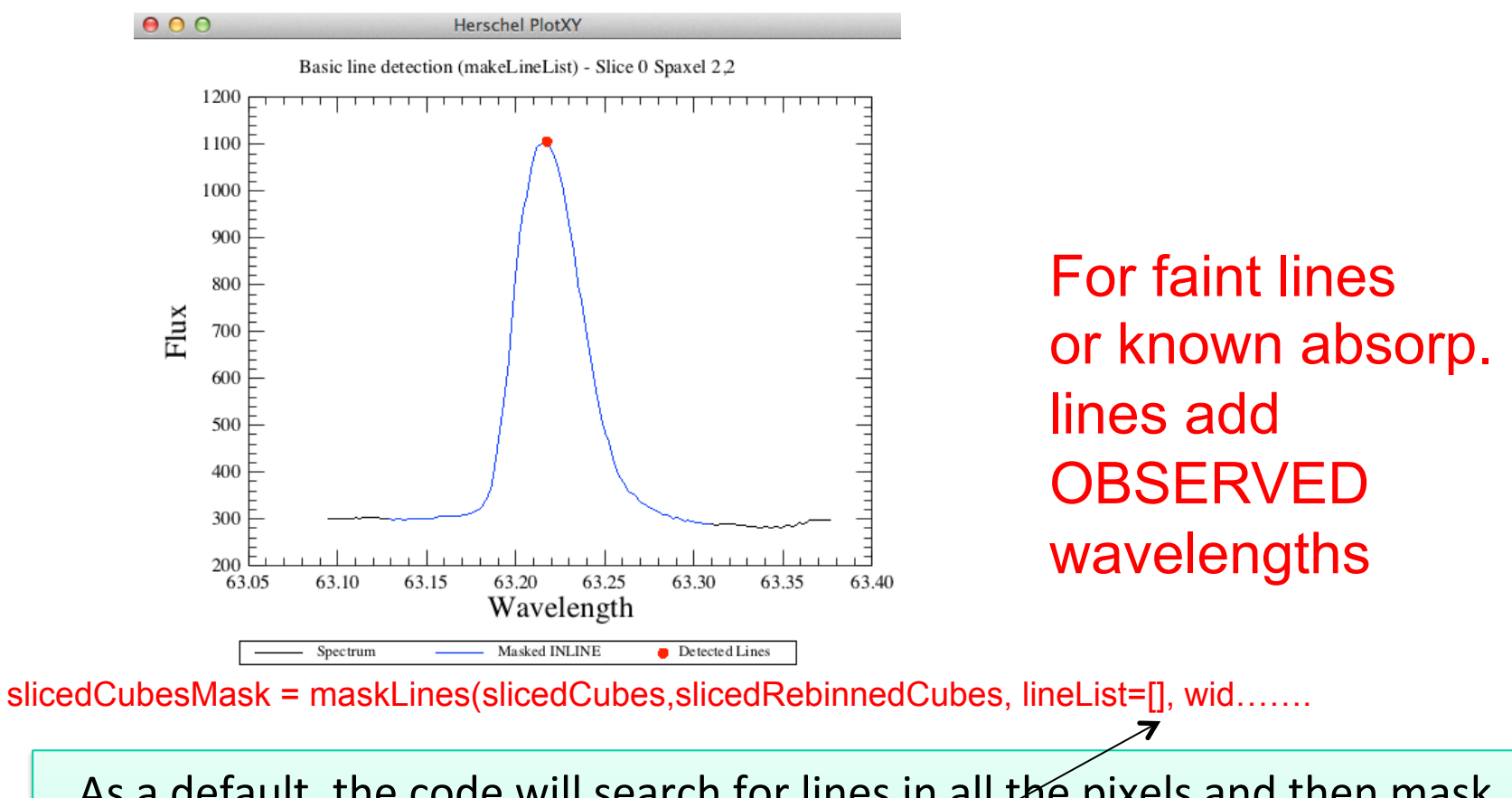

nhsc.ipac.caltech.edu/helpdesk PACS 301 and 201 and 201 and 201 and 201 and 201 and 201 and 201 and 201 and 20 As a default, the code will search for lines in all the pixels and then mask them before computing the spectral flat field. It is possible to give directly the list of lines to be masked via the parameter lineList  $=$  [63.227], for instance. This user-specified lineList is usually needed *only* for absorption lines

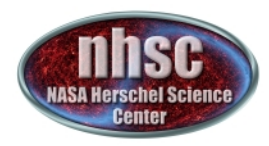

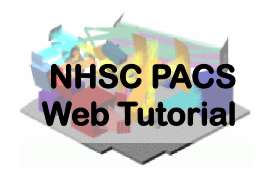

# **This concludes** processing to level **1**

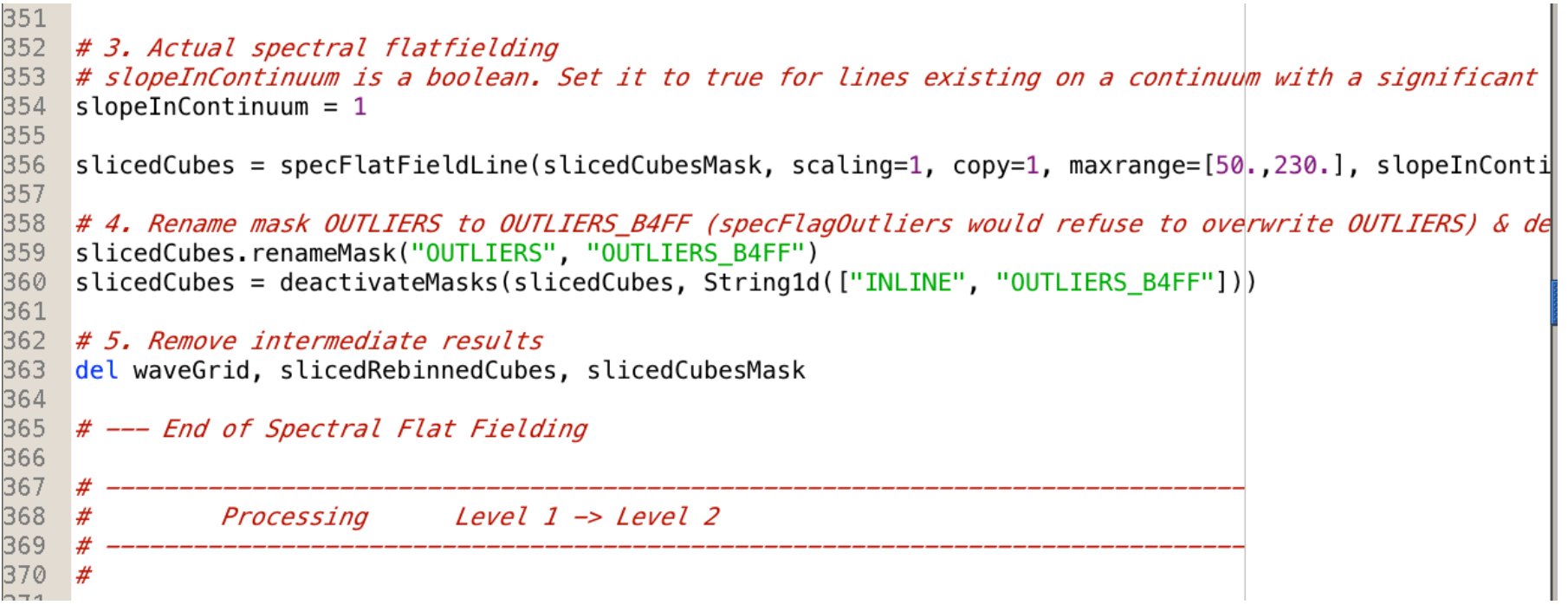

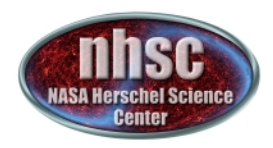

Let's recap the structure of the data products so far, and see where we are going:

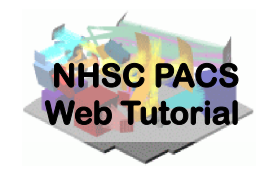

## Level 0 -1, and Level 2 Products

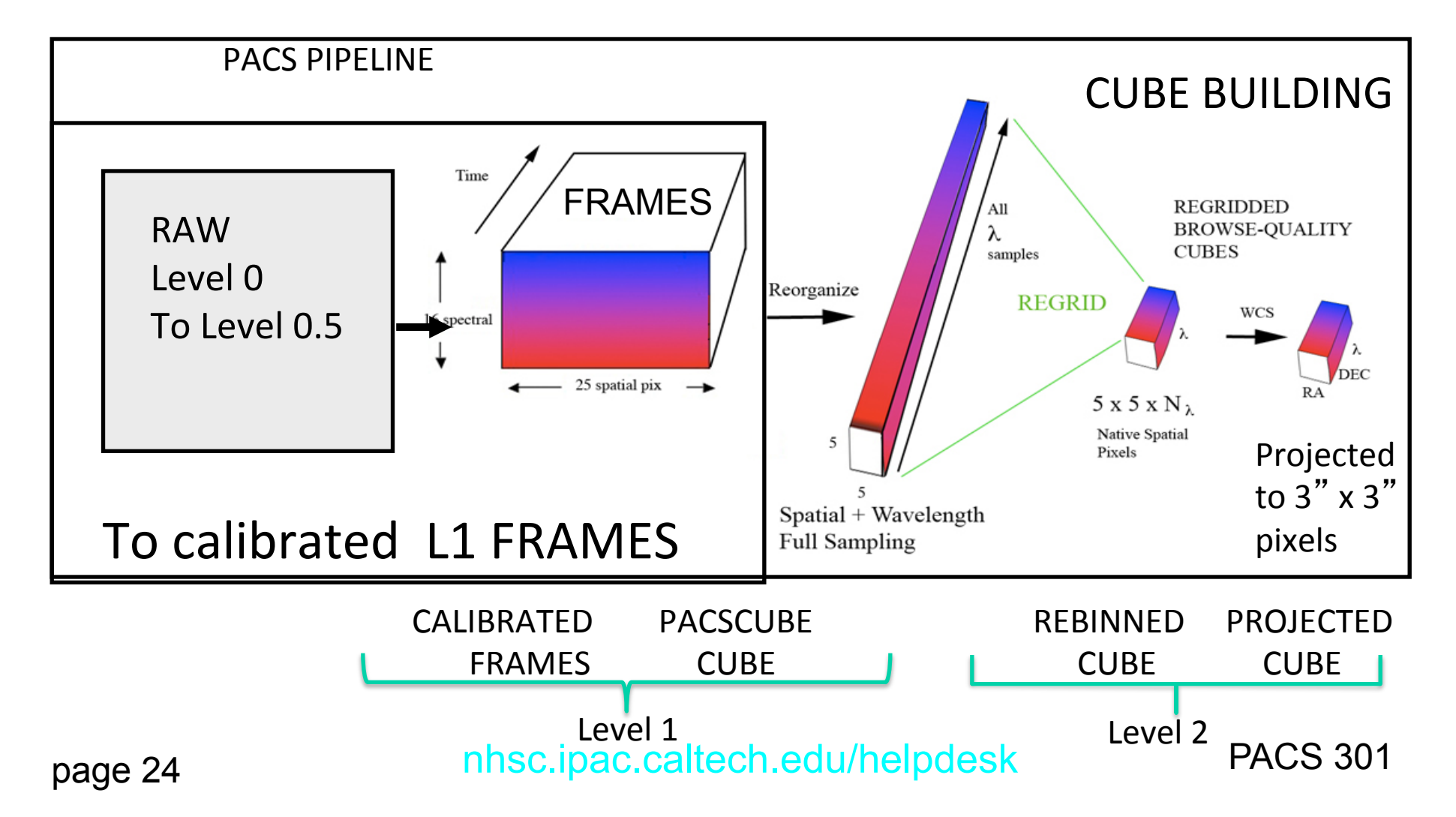

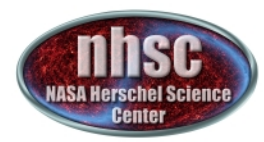

### **Summary of Level 1 Products**

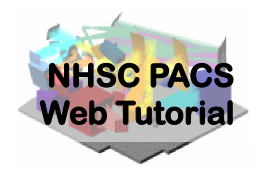

HIPE> slicedSummary(slicedFrames)

noSlices: 4

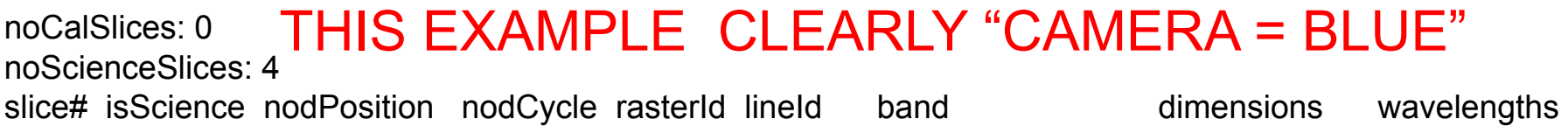

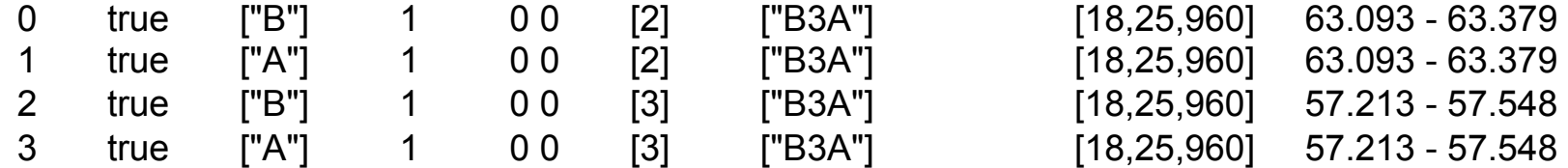

Above are 4 Frames (18x25x960) representing  $1+16+1$  (=18) spectral pixels, 25 spatial pixels (the  $5 \times 5$  array) and 960 time samples. Note the 16 spectral pix plus 2 extra (a "open" channel and an "overscan") making 18 spectral pixels total

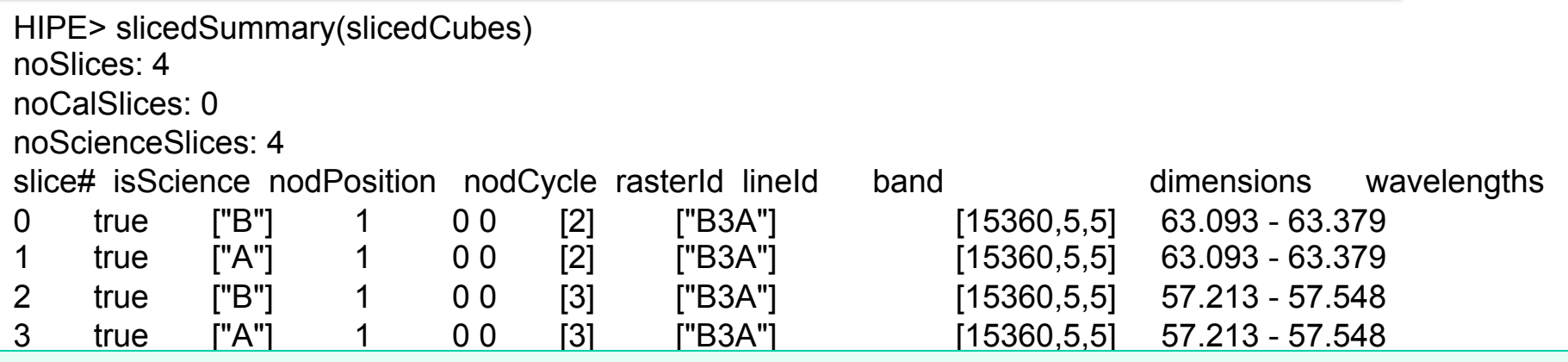

After conversion to slicedCube we now have 4 pacsCubes, organized as time sample\*16  $(=15360)$ , 5 x 5 in this case. Note that the open and overscan spectral pixels have been

 $\rho_{\text{sys}}$ ne format.<br>In a complete package of the second service package of the service package of the service package of the service stripped off in the pacsCube format.

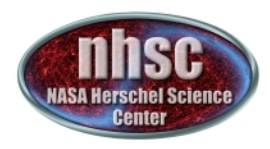

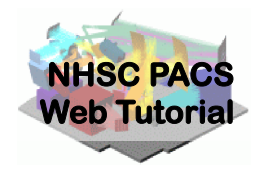

## **NOW WE CONVERT THE LARGE "PACSCUBE" INTO A MORE COMPACT "REBINNED" CUBE**

## **THERE WILL BE MANY OF THESE –ONE FOR EACH POINTING, REPETITION AND NOD**

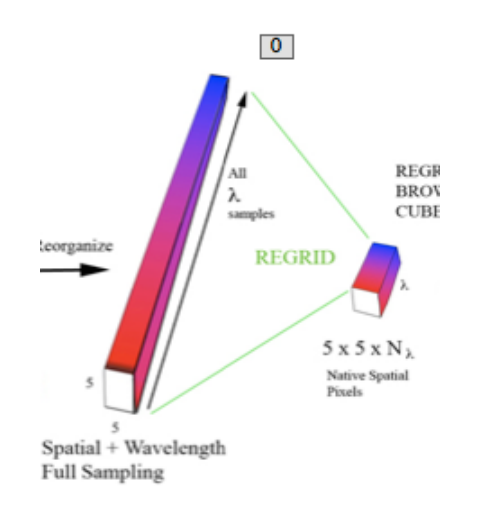

At this point the data volume goes down dramatically IMPORTANT—WAVELENGTH GRID NOT UNIFORM LIKE HETRODYNE DATA

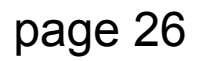

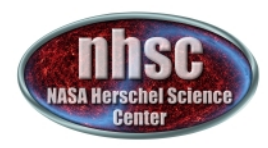

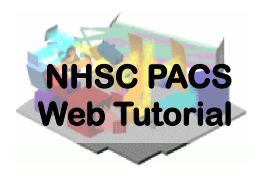

### Creating a wavegrid: SOMEHOW WE HAVE TO RE-BIN THE POINTS IN THE WAVELENGTH DIMENSION INTO SMALLER "BINS" THIS IS GOVERNED BY TWO PARAMETERS

### OVERSAMPLE UPSAMPLE

WHICH IN PRINCIPAL COULD BE CHANGED HOWEVER-DEFAULTS ARE FINE--

When oversample is "m", the binwidth used is the intrinsic resolution element/m. When upsample is "n", n sets of wavlength bins are laid-out, each phased by the binwidth/n.

page 27 nhsc.ipac.caltech.edu/helpdesk PACS 301 waveGrid=wavelengthGrid(slicedCubes.refs[0].product, oversampl<mark>e注chAulpl</mark>e=4,  $cal$ Tree =  $cal$ Tree) Illustrative examples follow.... VALUES

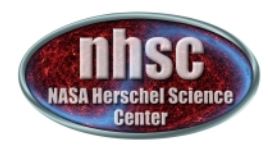

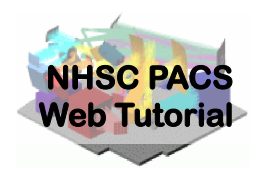

# Examples of Oversample and Upsample Parameter Pairs

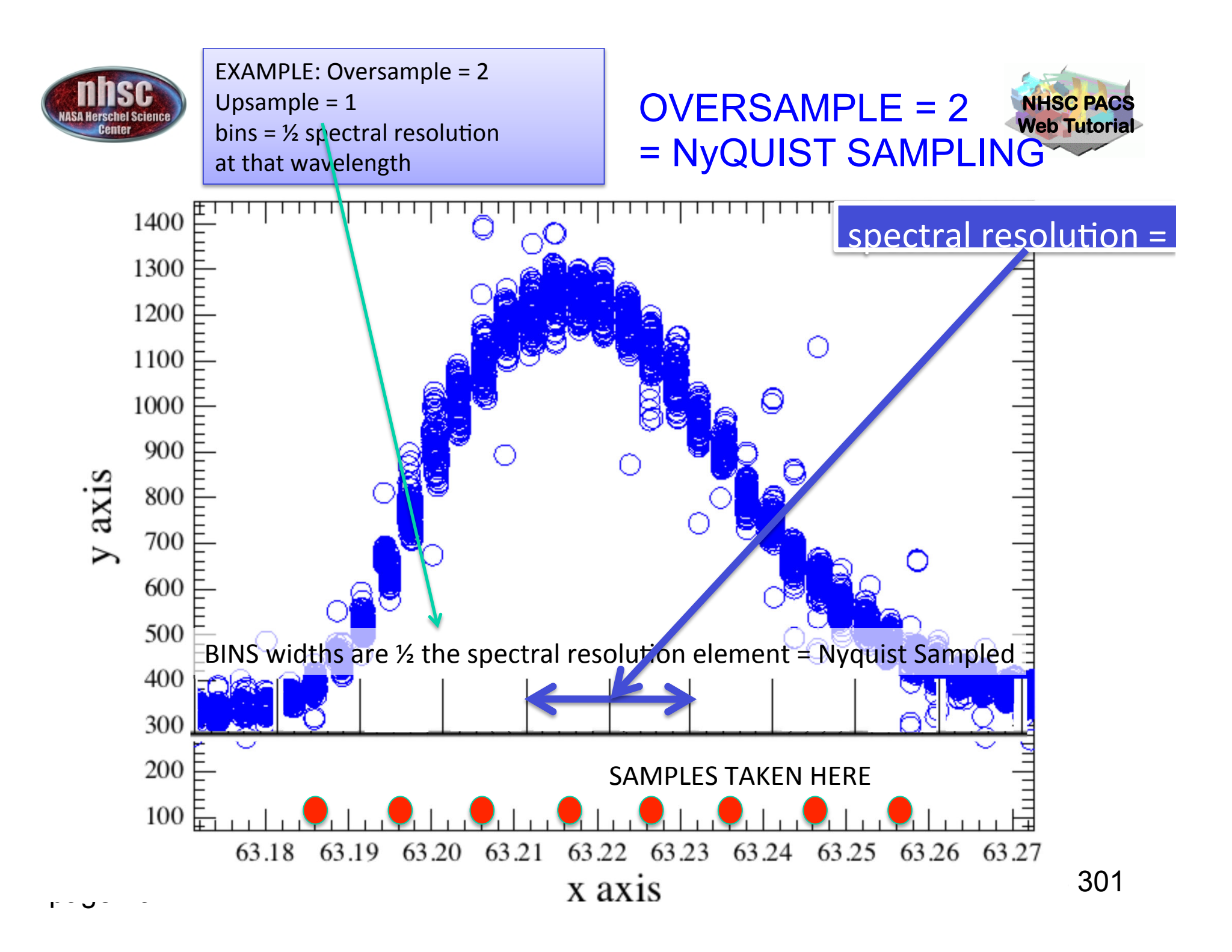

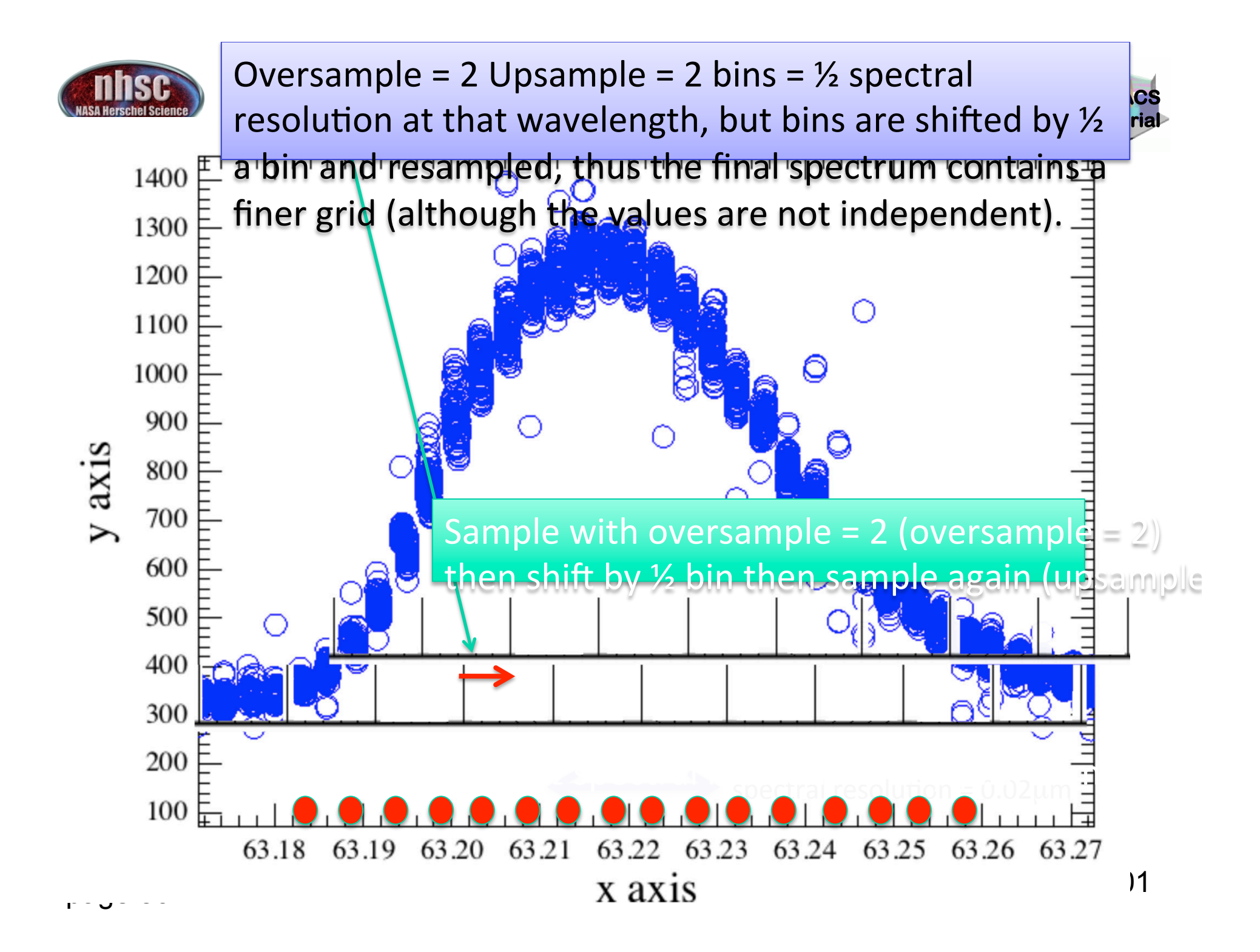

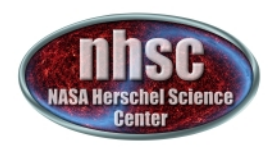

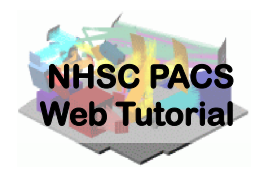

# Default values for these parameters in the pipeline are Oversample  $= 2$ , Upsample  $= 4$

# So the individual samples will not be completely independent

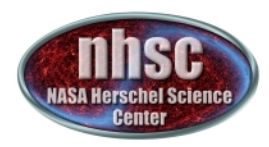

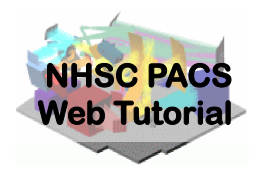

# **Before Regridding the** Wavelength Dimension—

We apply OUTLIERS rejection flagging to the spectra. This process is quite robust and is found to work well for PACS spectra.

**It does not remove data—but creates FLAGS** which are then used to filter out bad points

### We active the masks and apply a sigma-clipping routine to the spectra (See PACS Data Reduction Guide: Spectroscopy, 3.3.8. for details)

# Activate all masks slicedCubes = activateMasks(slicedCubes, String1d([str(i) for i in slicedCubes.get(0).maskTypes \ if i not in ["INLINE", "OUTLIERS\_B4FF"]]), exclusive = True) # Flag the remaining outliers, (sigma-clipping in wavelength domain) slicedCubes = specFlagOutliers(slicedCubes, waveGrid, nSigma=5, nIter=1)

specFlagOutliers CREATES MASK CALLED "OUTLIERS"

GENERALLY DEFAULTS ARE GOOD— NO USER INTERACTION NEEDED 

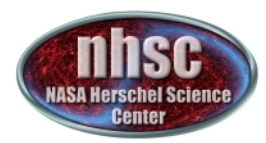

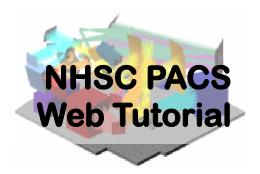

We activate the OUTLIFR mask for the first time. This happens before rebinning

# Activate all masks slicedCubes = activateMasks(slicedCubes, String1d([str(i) for i in slicedCubes.get(0).maskTypes \ if i not in  $['INLINE", 'OUTLIERS B4FF']]$ , exclusive = True) # Rebin all selected cubes on the same wavelength (mandatory for specAddNod) slicedRebinnedCubes = specWaveRebin(slicedCubes, waveGrid)

This step produces a set of rebinned cubes (one slice per cube)

REMEMBER THAT ALL OUR VARIABLE ARE "SLICED" But you don't need to be concerned with this—it's just A computational/organizational issue.. slicedRebinnedCubes is simply a container of all the rebinned cubes…

an far This creates our first set of rebinned cubes—one for each pacsCube (in our lineId=2 case, we have twoone for Nod A and one for Nod B)

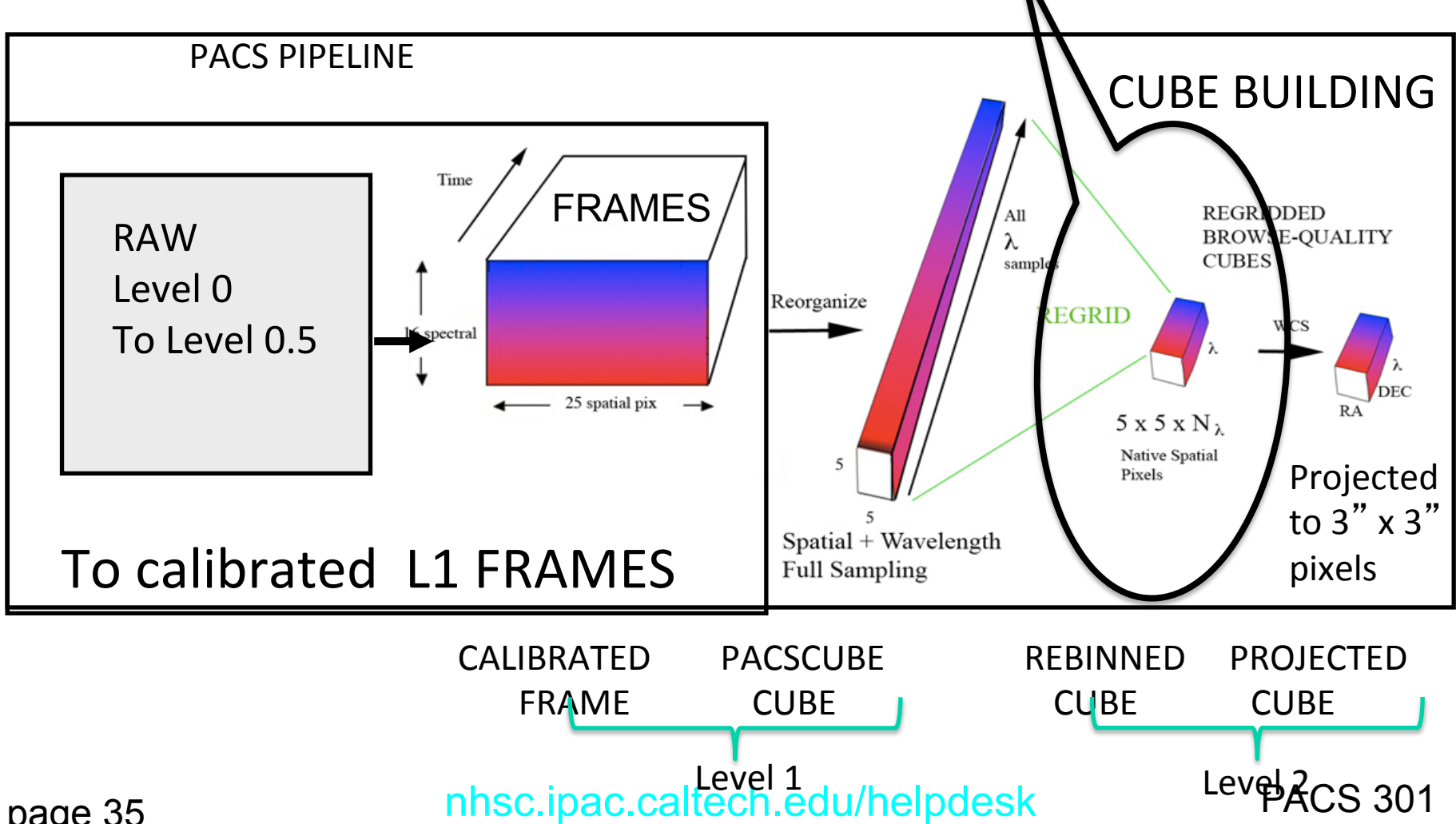

page 35

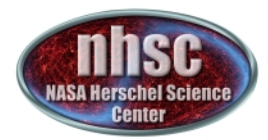

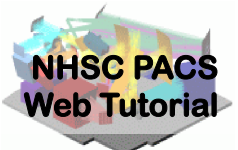

Now we average together the two Nod positions. For an observation with a set of raster positions, there will still be more than one final cube (store as slices)—one for each raster position

# Average the nod-A & nod-B rebinned cubes. # All cubes at the same raster position are averaged. # This is the final science-grade product currently possible, for all observations except # the spatially oversampled raster observations slicedFinalCubes = specAddNodCubes(slicedRebinnedCubes)

NOTE THAT IN LEVEL 2 PRODUCTS IN SPG (AUTOMATIC) PIPELINE THESE PRODUCTS ARE CALLED RENINNED CUBES

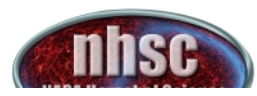

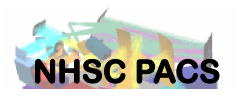

## **Summary of PACS spectrometer archived products**

#### $\triangleright$  Level 0:

HPENG: engineering

HPGENHK: housekeeping

((From Roberta's Talk yesterday)

HPSDMCB/HPSDMCR: raw DecMec (blue/red) HPSFITB/HPSFITR: Herschel PACS Spectrometer Fitted Blue/Red ( $\rightarrow$  "Signal" in /0)

HPPHK: housekeeping HPSRAWB/HPSRAWR: raw data (blue/red)

#### $\triangleright$  Level 1:

HPS3DB/HPS3DR: Herschel PACS Spectrometer 3D Spectral Cube Blue/Red (→ "flux", "wave", "ra", "dec" in, e.g., /0: L2 N1 B R(0 0)) HPSCALB/HPSCALR: calibration (response/dark) HPSFITB/HPSFITR: fitted slopes

#### $\triangleright$  Level 2:

HPS3DPB/HPS3DPR: Herschel PACS Spectrometer 3D Projected Cube Blue/Red  $(\rightarrow$  "image", "coverage" in, e.g., /0: L2 N1 A R(0 0)) HPS3DRB/HPS3DRR: Herschel PACS Spectrometer 3D Rebinned Cube Blue/Red  $(\rightarrow$  "image", "ra", "dec", "stddev", "exposure", "wavegrid" in, e.g., /0: L2 N1 R(0 0)

 $\triangleright$  Level 2.5: (only for range un-chopped): on and off positions are in different OBSIDs. In Level 2.5, the off is subtracted from the on

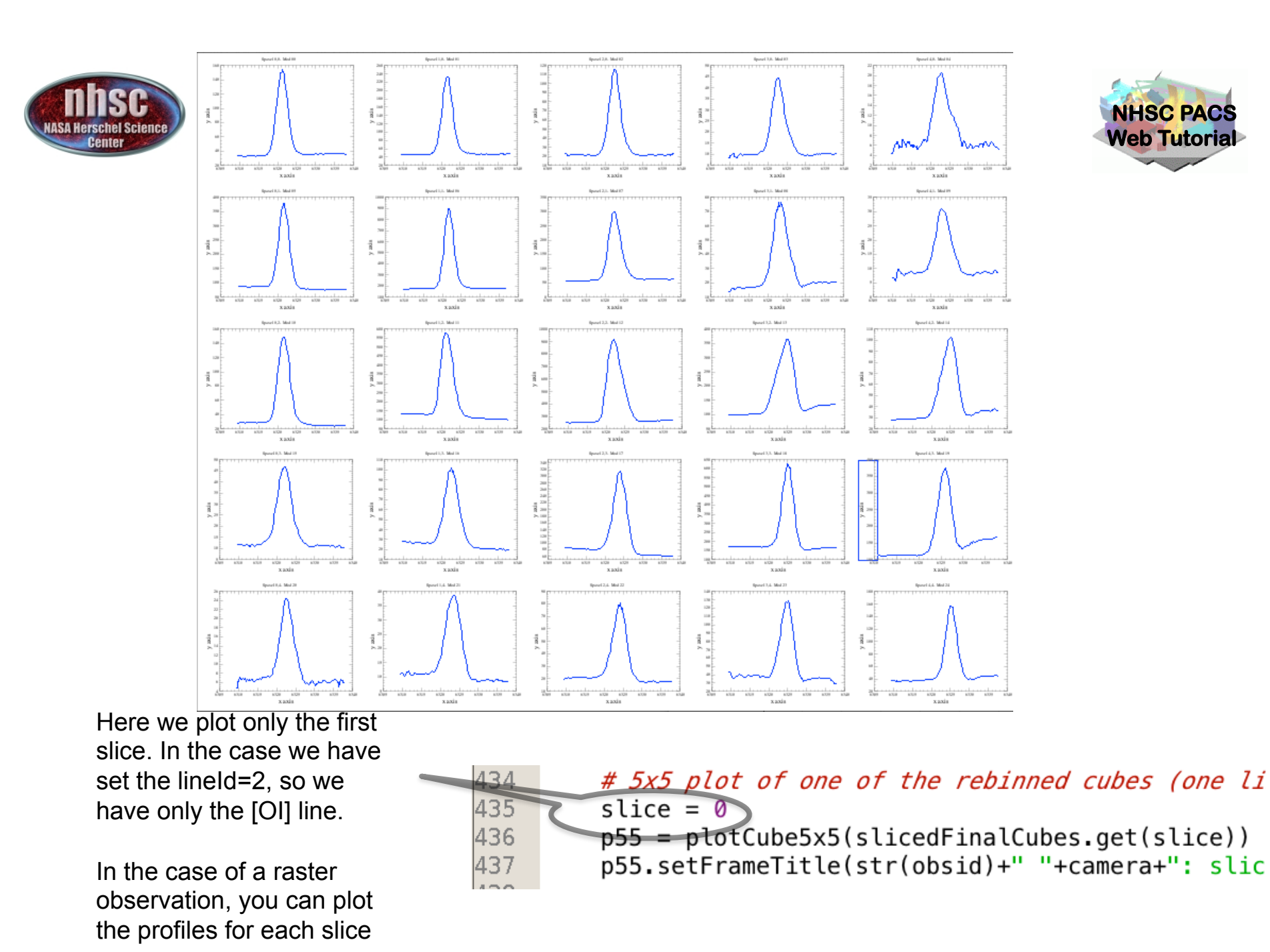

#### nhsc.ipac.caltech.edu/helpdesk PACS 301

page 38 separately.

 $\sim$ The projected cube is only recommended for raster observation where you have many rebinned cubes and these are combined into a final projected cube

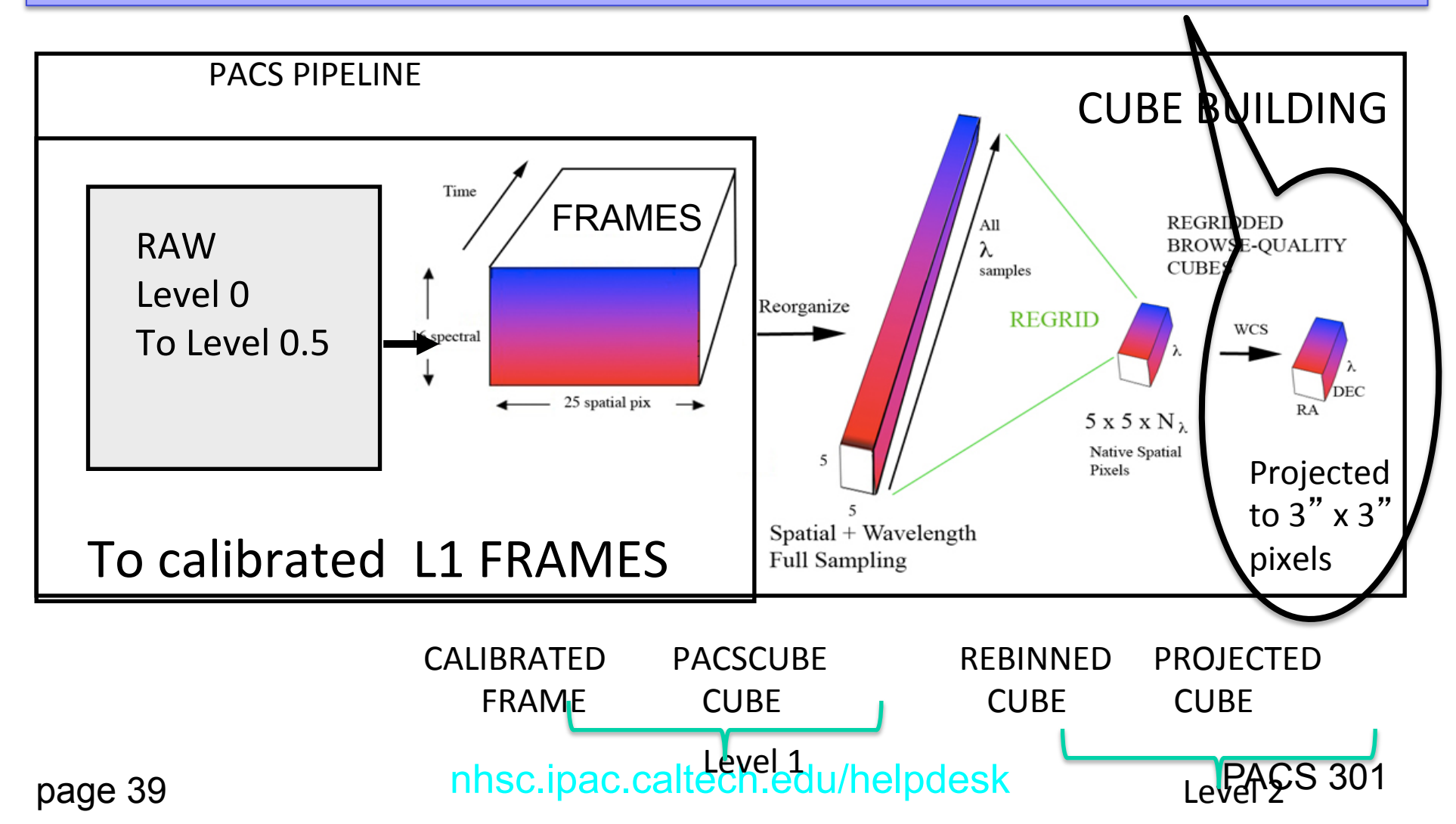

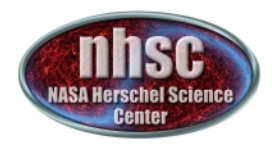

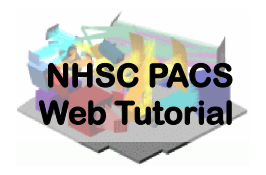

### IF YOU DO NOT HAVE A RASTER OBSERVATION:

## IN HIPE 12-YOUR FINAL PRODUCTS ARE THE REBINNED CUBES..

For "mapped" observations, you have two choices:

- a) specProject > Projects data onto WCS in simple way
- b) Drizzle> For VERY WELL SAMPLED DATA THIS CAN IMPROVE THE FIANL MAP

\* As opposed to the single-pointing example data set of this tutorial

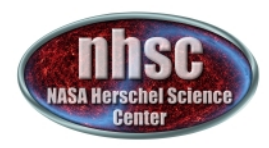

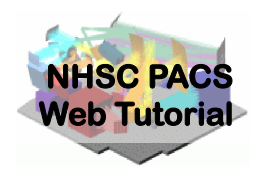

# Invoking specProject Use only when you have well sampled maps

# specProject works on the final rebinned cubes. slicedProjectedCubes = specProject(slicedFinalCubes,outputPixelsize=3.0)

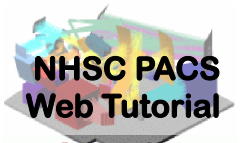

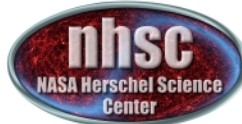

## Which final Chop/Nod product should I use?

Single pointings or sparse mapping > Hipe 12.1 PacsRebinned Cube

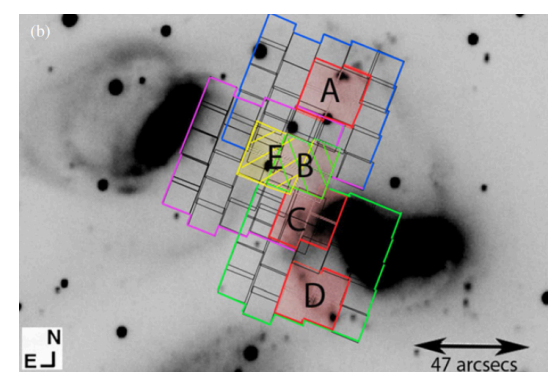

Extract from rebinned By selection of spaxels

```
>HIPE 13—new projection task
```
 called specInterpolate will make better interpolation—good for "sparse" maps with reasonable redundancy

Well-sampled mapping > Hipe 12.1 SpecProject cubes (has wcs) wavelength channels are of variable width > Hipe 13 Will create cube with "constant" wavelength channels (ds9 readable λ) VERY Well-sampled maps > Drizzle maps (Careful….)

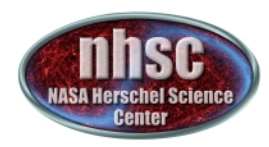

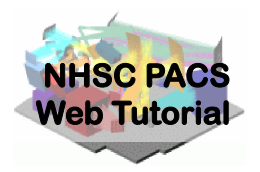

### **SPECIAL CASE OF KNOWN BRIGHT POINT SOURCE**

## OFFSETS and APPLY APERTURE CORRECTIONS HERE WE DON"T CARE ABOUT THE MAP BUT WE CAN USE THE SPAXEL DISTRIBUTION TO CORRECT THE CENTRAL SPAXEL FOR POINTING

## **RUN LAST PART OF THE IPIPE TO CREATE 3-flavors of "central spectrum"**

page 43

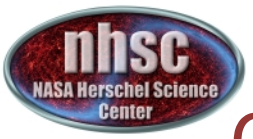

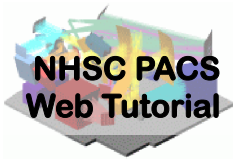

# Correcting and Extracting Point Sources

Caveats: The instructions following assume that the user has employed a single pointing for a target that is a point source\*, and the target's photocenter is somewhere within the central spaxel  $[2,2]$  (i.e., the flux peaks at spaxel  $[2,2]$ )\*\*.

extractCentralSpectrum will return three spectra:

- a) Spectrum of the central pixel corrected for the part of the beam that the central spaxel misses. This is known as the **c1** spectrum.
- b) Spectrum of the sum of the central 9 pixels, with the (much smaller) correction for the part of the beam that this "superspaxel" misses: the **c9** spectrum.
- c) Spectrum of the central pixel, with the "3x3" correction that compares the ratio of **c1** to **c9** to the ratio expected from the beam profile; this is intended to correct for small mispointings and is the **c129** spectrum ('c one-to-nine', get it?). To trust this correction the source continuum must be of order 10 Jy.

Discussions of these corrections are found in the PACS Data Reduction Guide: Spectroscopy section 3.7.3.

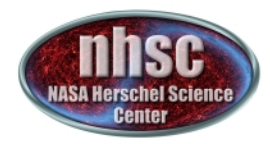

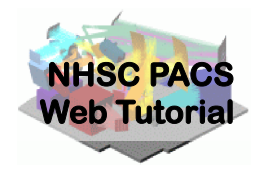

# Extracting the central spaxel and returning three spectra with various corrections

for slice in range(len(slicedFinalCubes.refs)):

- if verbose: print
- # a. Extract central spectrum, incl. point source correction (c1)
- # b. Extract SUM(central 3x3 spaxels), incl. point source correction (c9)
- # c. Scale central spaxel to the level of the central 3x3 (c129 -> See PDRG & print extractCentralSpectrum. doc )
- c1,c9,c129 = extractCentralSpectrum(slicedFinalCubes, slice=slice, smoothing='median', isLineScan=-1, calTree=calTree, verbose=verbose)
- #
- # Save to Fits
- if saveOutput:

name = nameBasis + " centralSpaxel PointSourceCorrected Corrected3x3NO slice " simpleFitsWriter(product=c1,file = outputDir + name + str(slice).zfill(2)+".fits") name = nameBasis + " central9Spaxels PointSourceCorrected slice " simpleFitsWriter(product=c9,file = outputDir + name + str(slice).zfill(2)+".fits") name = nameBasis + " centralSpaxel PointSourceCorrected Corrected3x3YES slice " simpleFitsWriter(product=c129,file = outputDir + name + str(slice).zfill(2)+".fits")

Some plots are produced but are not shown here. Since the example in this tutorial is not a point source, the plots are not helpful to discuss at this point.

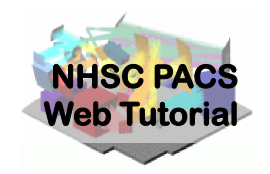

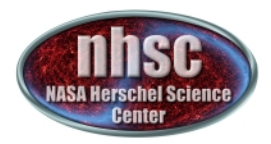

# Drizzling=VERY EXPENSIVE **IN COMPUTER RESOURCES**

The Drizzling projection is so-named because the total "drops" of emission collected within input pixels are broken into smaller "droplets" to be collected and weighted into the output pixels. It differs from spacProject in that it operates on the Level 1 slicedPacsCubes prior to wavelength rebinning (not Level 2 cubes) and also differs in the inputs it takes when using the unchopped or chopped AORS. The ChopNodLineScan.py script includes both the Drizzle and *specProject methods.*

page 46 nhsc.ipac.caltech.edu/helpdesk PACS 301 (Primary drizzle document: http://www.stsci.edu/ftp/science/hdf/combination/drizzle.html)

#### For super-sampled data—will produce excellent results

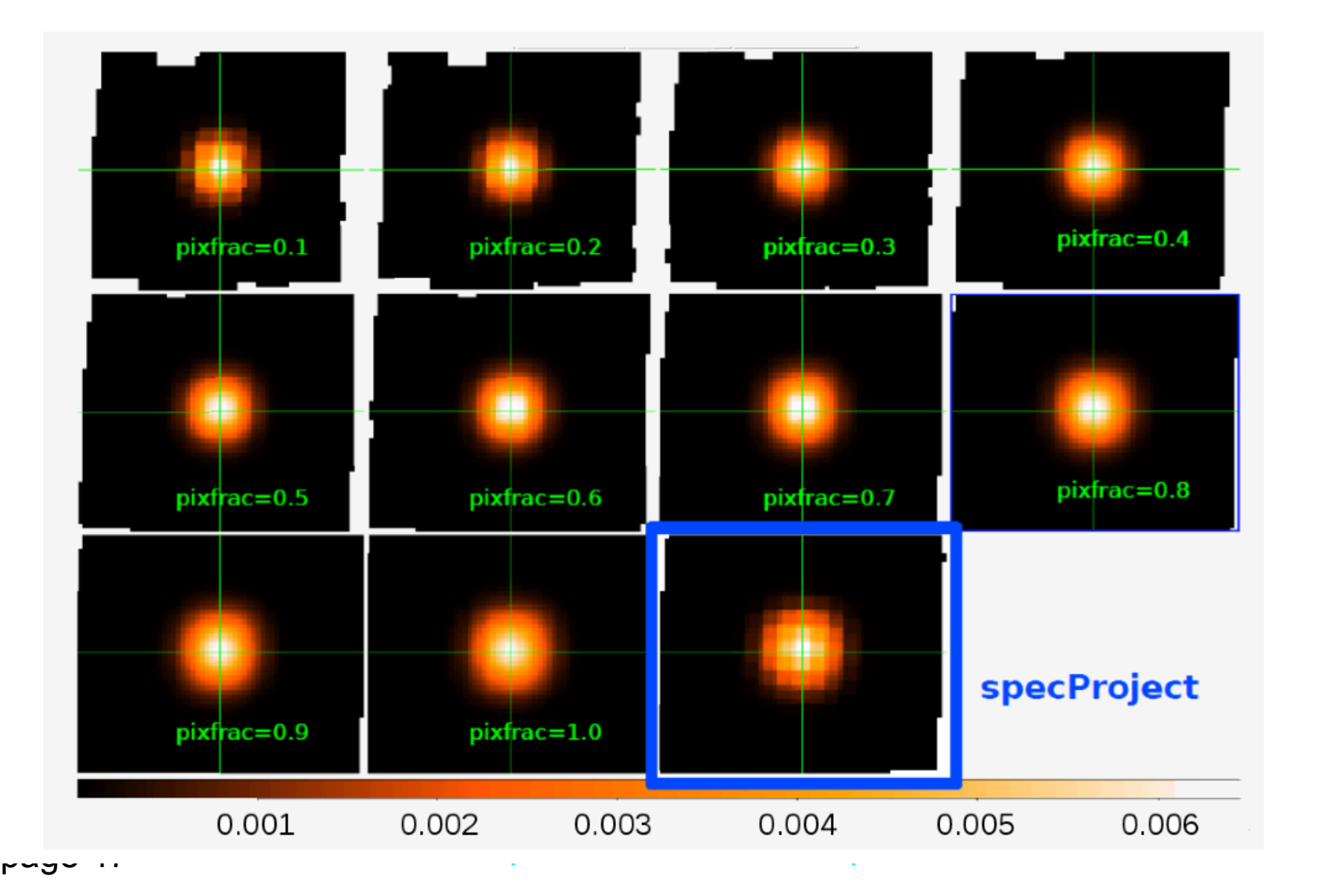

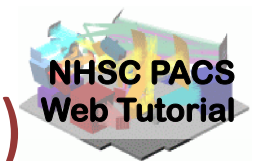

# Invoking Drizzling (slicedDrizzled Cubes)<sup>Web Tutorial</sup> For parameter details, refer to section 3.7 of **the PACS Data Reduction Guide (Spectroscopy)**

```
Drizzling works from the not-rebinned cubes
```

```
oversampleWave = 2
```

```
upsampleWave = 3
```

```
waveGrid = wavelengthGrid(slicedCubes, oversample=oversampleWave,
  upsample=upsampleWave, calTree = calTree)
```

```
oversampleSpace = 3
```

```
upsampleSpace = 2
```

```
pixFrac = 0.6
```

```
spaceGrid = spatialGrid(slicedCubes, wavelengthGrid=waveGrid, 
     oversample=oversampleSpace, upsample=upsampleSpace, 
     pixfrac=pixFrac, calTree=calTree)
```

```
slicedDrizzledCubes = drizzle(slicedCubes, wavelengthGrid=waveGrid, 
spatialGrid=spaceGrid)[0]
```
### These Drizzled Cubes may be viewed in Spectrum Explorer as well.

page 48

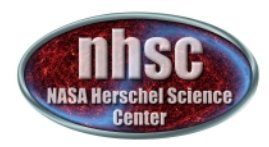

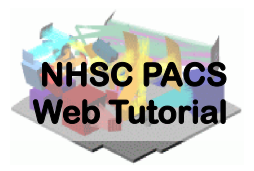

### Invoking Drizzling (WARNING) ONLY USE THIS IF YOU HAVE VERY WELL SAMPLED DATA: MOST IS NOT!!

Warning: In Pipeline 12 ipipe – DRIZZLING is run by default – that is – the drizzling script lines shown in the previous slide are **not commented-out**.

The user should be sure that he/she wants to run drizzle before invoking it.

The drizzle routine is an excellent optimized and powerful projection method (when sufficient oversampling has been obtained within the observation) but it can require many hours of execution time and large amounts of computer memory, especially for large maps or line ranges. It is best run on a large and perhaps remote virtual machine (via a VNC session) and utilizing multithreading.

The user's alternative, specProject will, in general, yield a fairly good projected map in much shorter processing times.